As If You Were There Remote Queries in the Virtual Observatory Markus Demleitner (msdemlei@ari.uni-heidelberg.de)

#### Agenda

- Locating data
- Sending queries
- Orchestrating servers

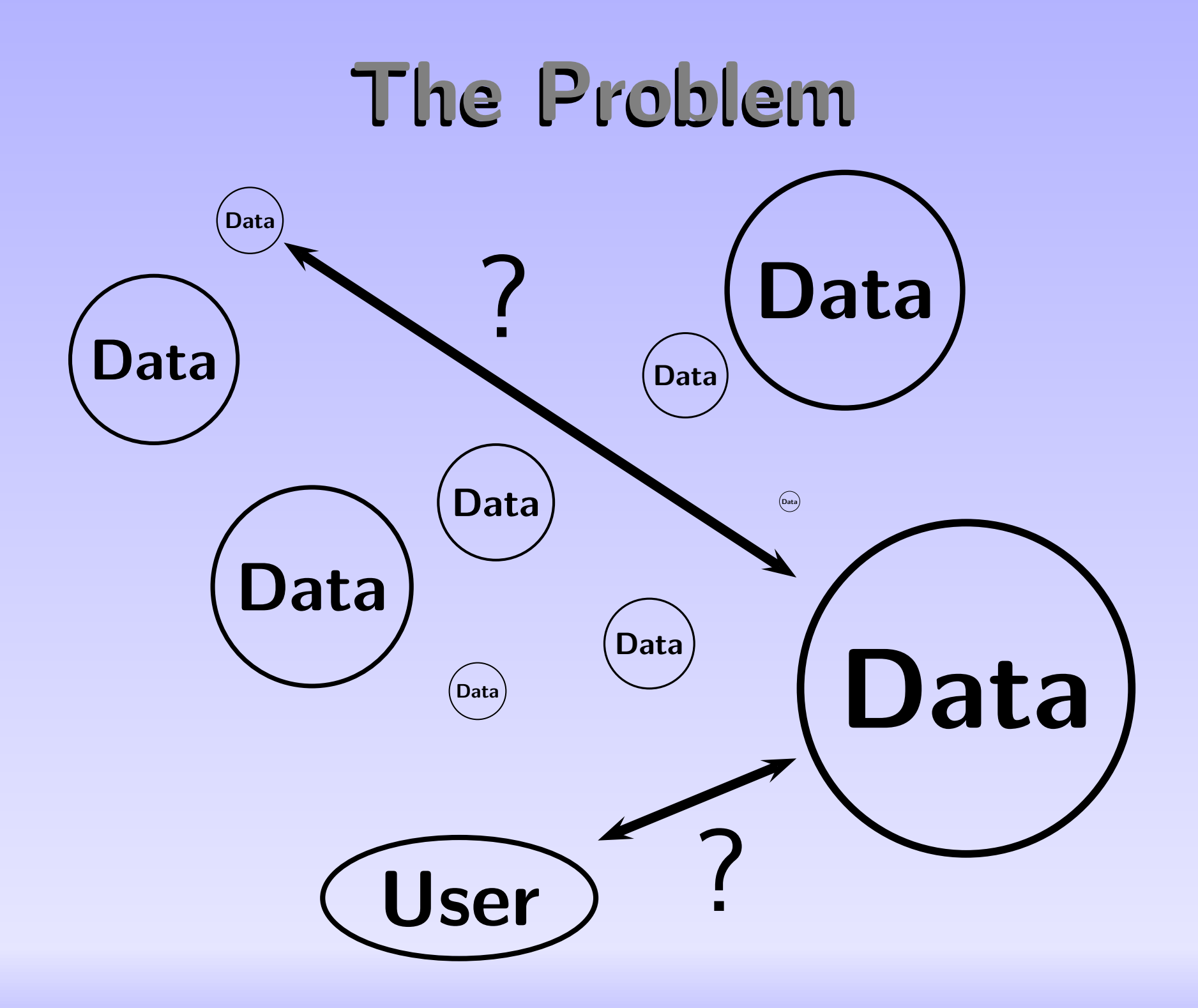

# The VO's solution: TAP

The Table Access Protocol transmits (ADQL) queries and ancillary data to servers, and lets you manage jobs and results, and provides for some service introspection.

TAP's typical pattern:

- 1. Define a job (set the query, add uploads, change limits)
- 2. Start it
- 3. Check progress (or not, if you're not curious)
- 4. When you see it's done, retrieve or use result
- 5. Clean up (if you're nice)

# Async? Show me.

In case there's no net, a screenshot:

tapsh> select \* from ppmx.data where cmag between 10 and 11 and deltaFloat>80 tapsh> start tapsh> job Job nicked zowize (remote id o8JfWP) phase EXECUTING, destruction due 2010-09-05T09:52:02, time limit 3600 select \* from ppmx.data where cmag between 10 and 11 and deltaFloat>80 tapsh> job Job nicked zowize (remote id o8JfWP) phase EXECUTING, destruction due 2010-09-05T09:52:02, time limit 3600 select \* from ppmx.data where cmag between 10 and 11 and deltaFloat>80 tapsh> job Job nicked zowize (remote id o8JfWP) phase COMPLETED, destruction due 2010-09-05T09:52:02, time limit 3600 select \* from ppmx.data where cmag between 10 and 11 and deltaFloat>80  $t$ apsh $>$ 

# What's out there?

Referer

Try ADO data.

Please re problems Thanks Privacy Log in

To find out what is already on TAP, you could ask the registry, use VO-Desktop, or query each server's TAP SCHEMA yourself. Or you could just use  $\langle\textsf{GloTS}\rangle$ .

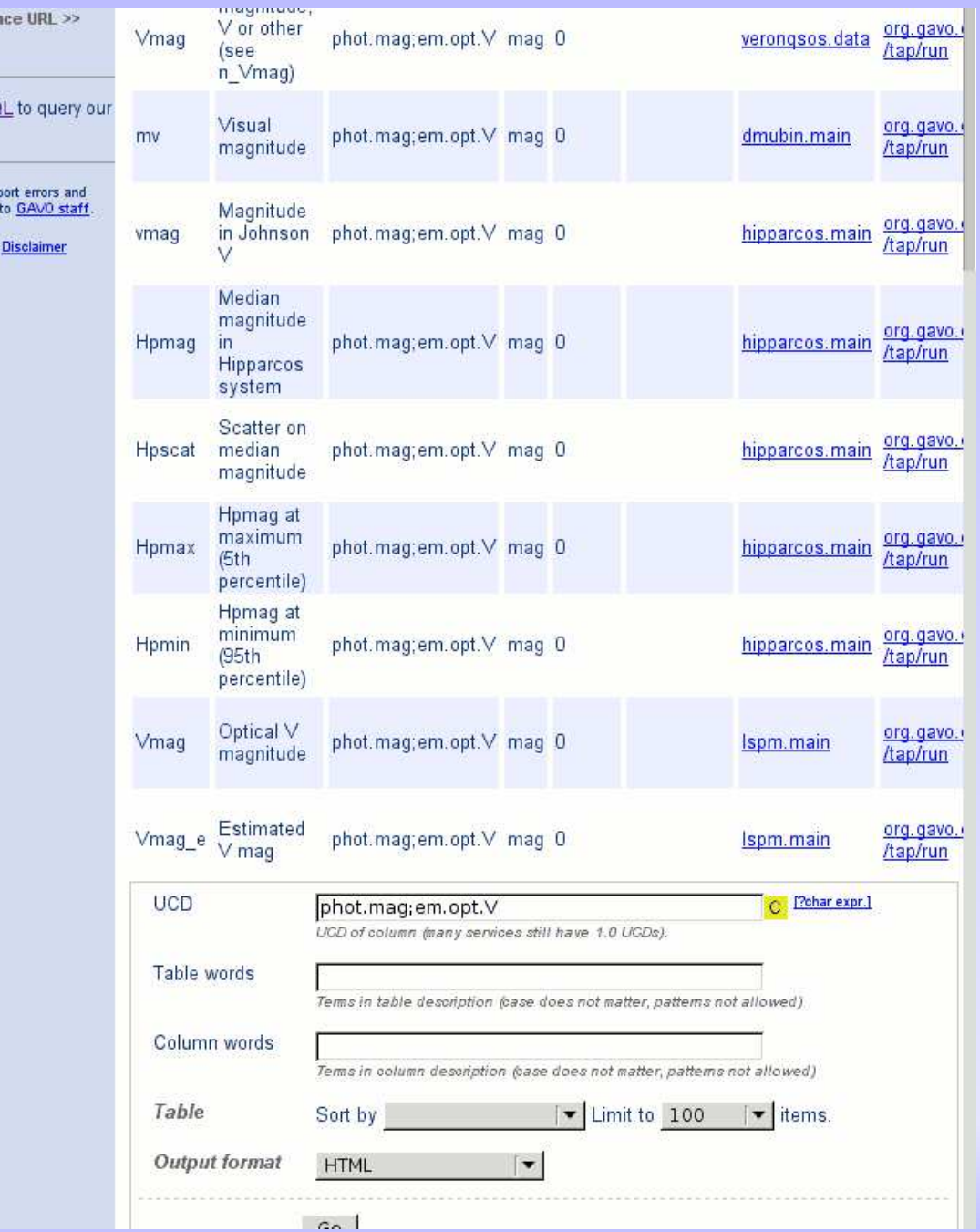

# Running Queries

Though many services will let your web browser operate a TAP services more or less crudely, you definitely want specialized TAP client software:

- $\bullet$   $\langle \text{VODesktop} \rangle$
- $\langle \text{TAP shell} \rangle$
- $\langle$  tapquery $\rangle$  a python library that's part of GAVO's python votable package
- more soon, or so we hope...

Here, I'm running the TAP shell.

## A quick example

Let's look for really red objects close to quasars in the redshift range between 0.1 and 0.12.

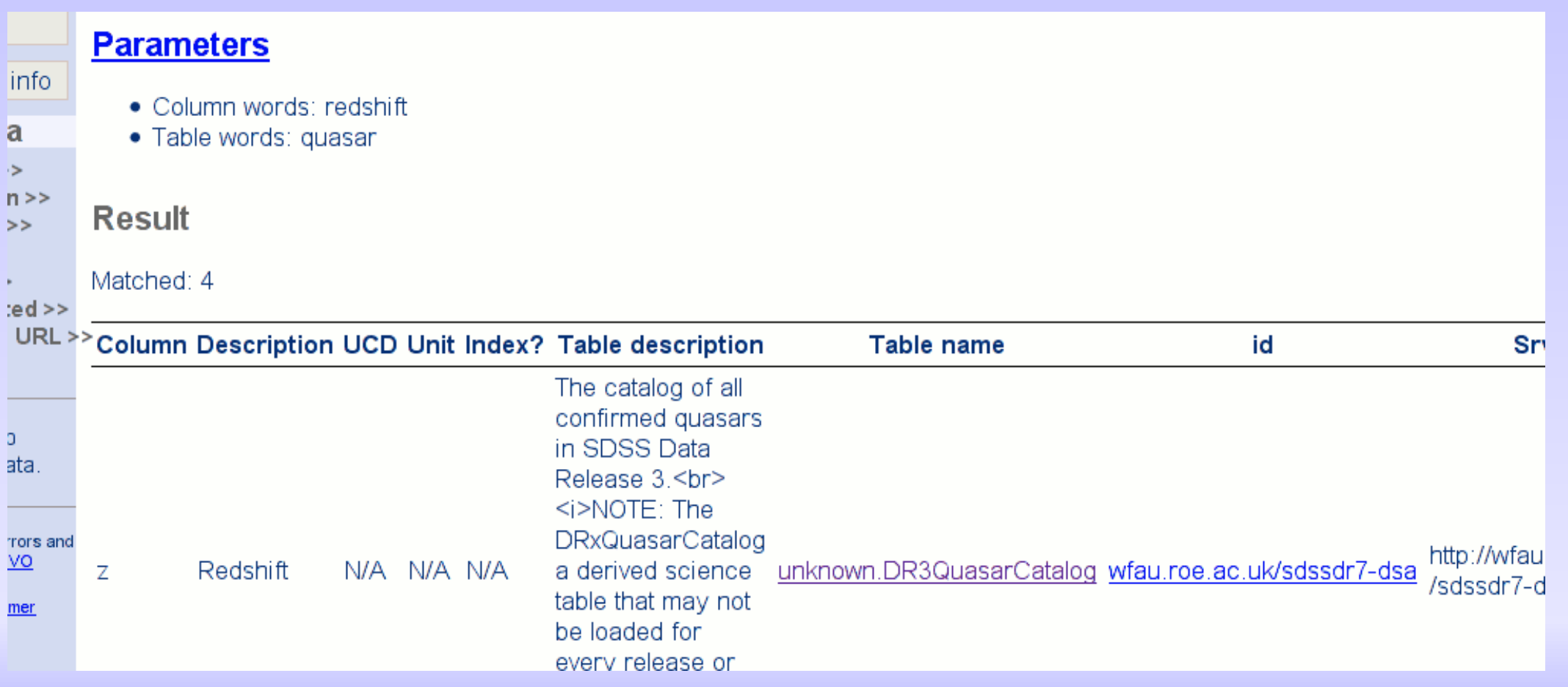

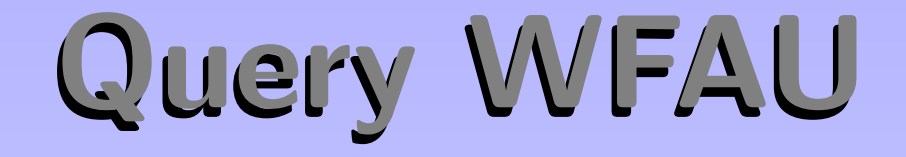

That's almost enough to let us query the service. In tapsh, using tab-completion, say: server ivo://wfau.roe.ac.uk/sdssdr7-dsa select \* from DR5QuasarCatalog as t where t.z between 0.1 and 0.12

run

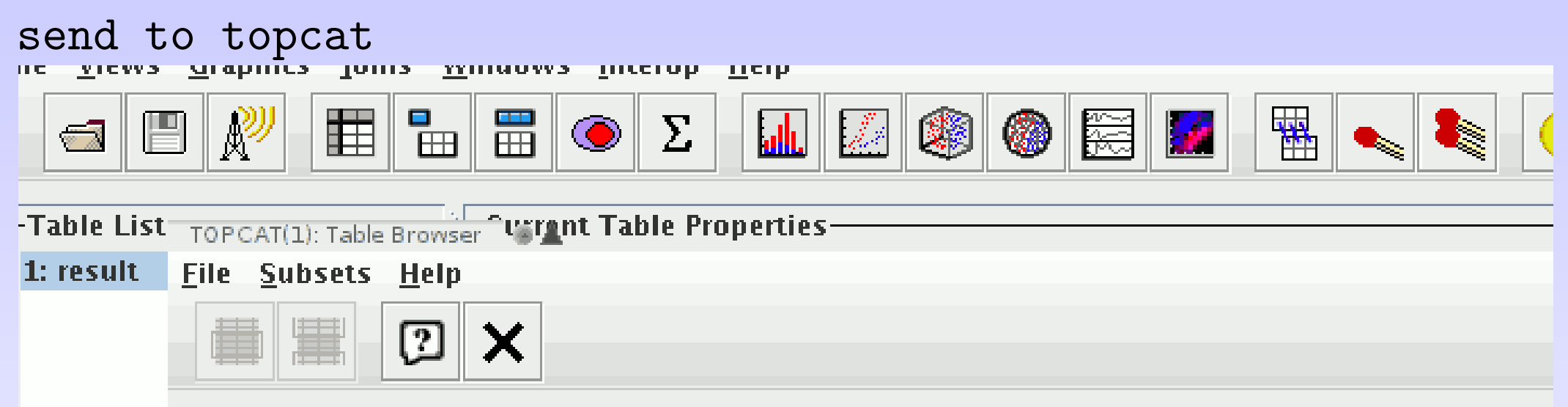

#### **Table Browser for 1: result**

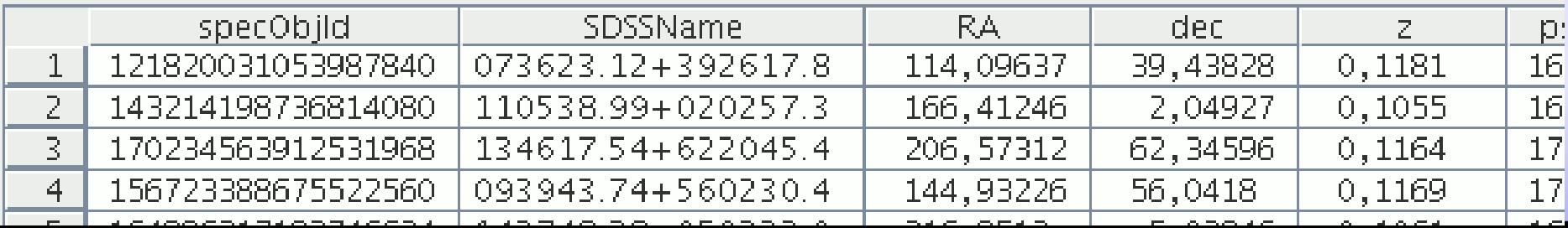

#### ...and search on

Now find a table with the UCD mag.phot;em.IR.K. Let's use PPMXL. We need to upload the last result; therefore, we give it a fixed nick.

```
nick quas
server ivo://org.gavo.dc/__system__/tap/run
select * from TAP_UPLOAD.uploaded as u join ppmxl.main
as p on (1=contains(point('ICRS', p.raj2000, p.dej2000),
circle('ICRS', ra, dec, 0.5))) where kmag-jmag>0.5
upload result quas as uploaded
run
```
send to topcat

### What next?

- Clean up: echo "purge all" | tapsh
- $\langle$ Download tapsh $\rangle$  (and, of course,  $\langle$ topcat $\rangle$ ); see http://www.g-vo.org
- Complain to whoever made your favourite data set if it's not yet on TAP; tell them to talk to us if they don't know how to get it there.
- Report bugs, problems, and ideas.
- Be almost there!